## **Imprime en toute simplicité depuis ton téléphone, ta tablette ou ton ordinateur portable**

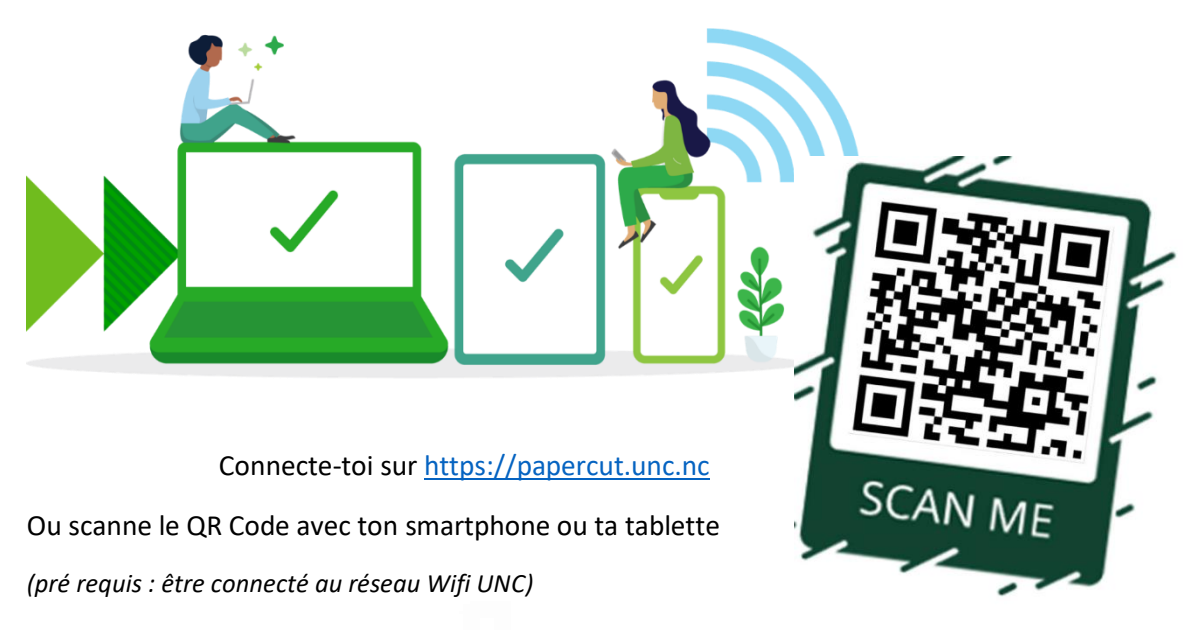

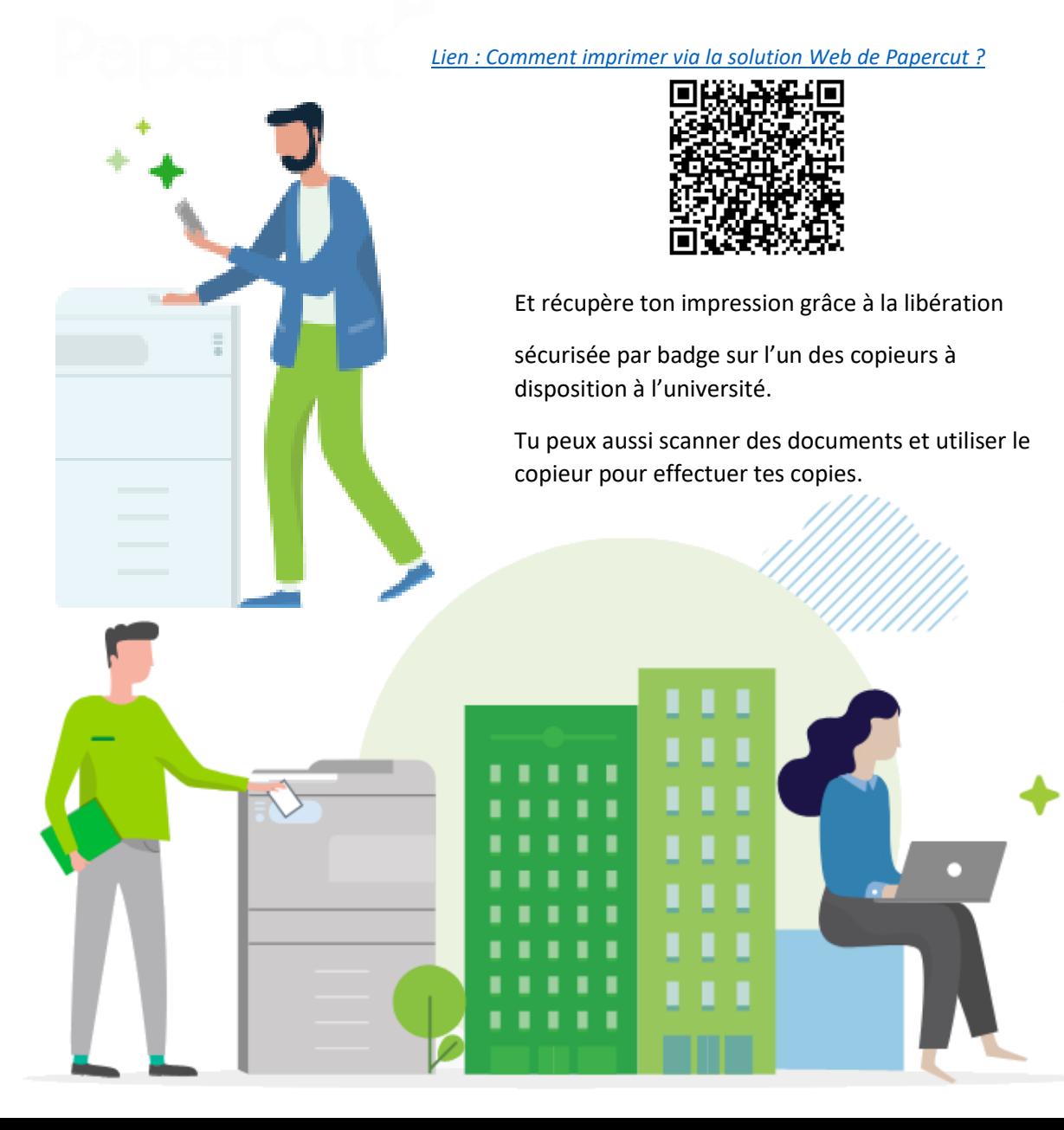

# **Imprime en toute simplicité d'un poste informatique à la BU Centrale ou à la BU INSPE**  $\overline{A}$  $\mathbf c$

1 - Je me connecte sur un des postes de la salle informatique *(avec mon identifiant UNC)*

2 - Je sélectionne mon document

3 – Je sélectionne l'imprimante nommée

# **ETU-PAPERCUT**

*( imprimante virtuelle pour les étudiants )*

*Mes documents sont mis en attente et seront libérés en badgeant (ou me connectant avec mon identifiant UNC) sur un des copieurs à disposition à la BU*

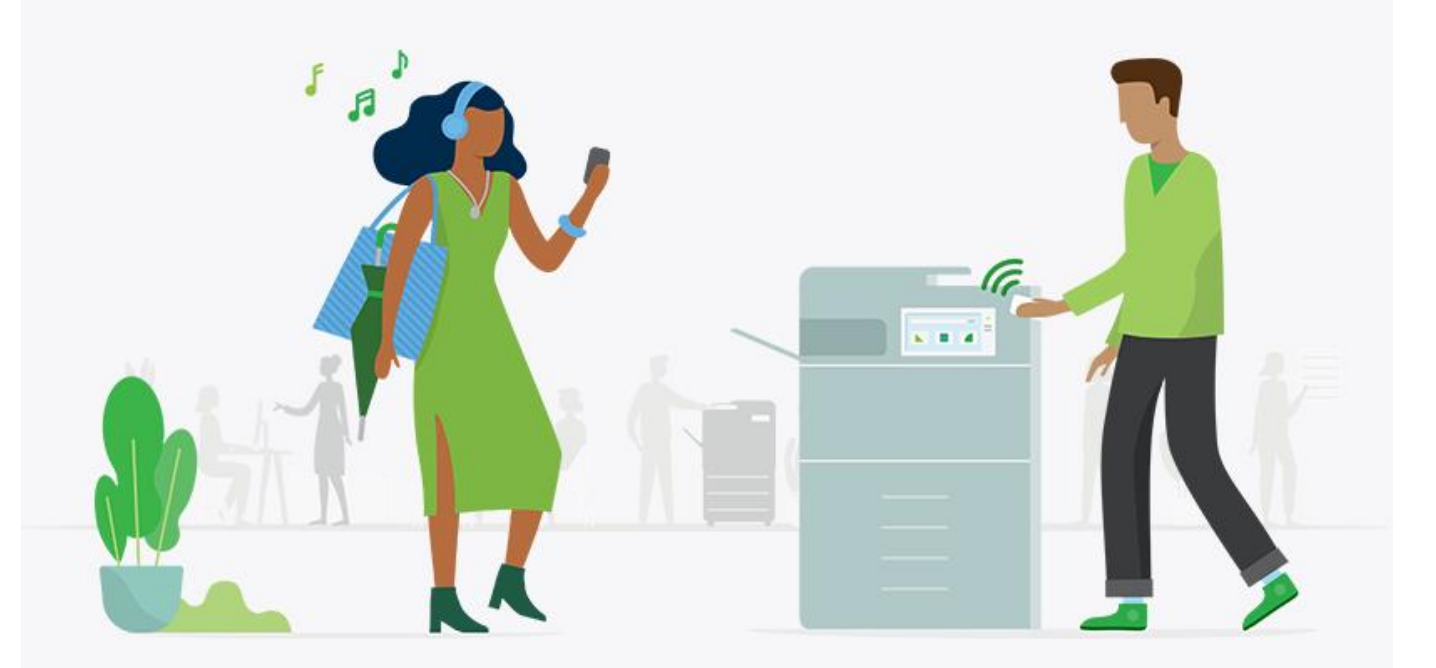

## **Utilise ton badge en toute simplicité sur un copieur de la BU Centrale et à l'INSPE**

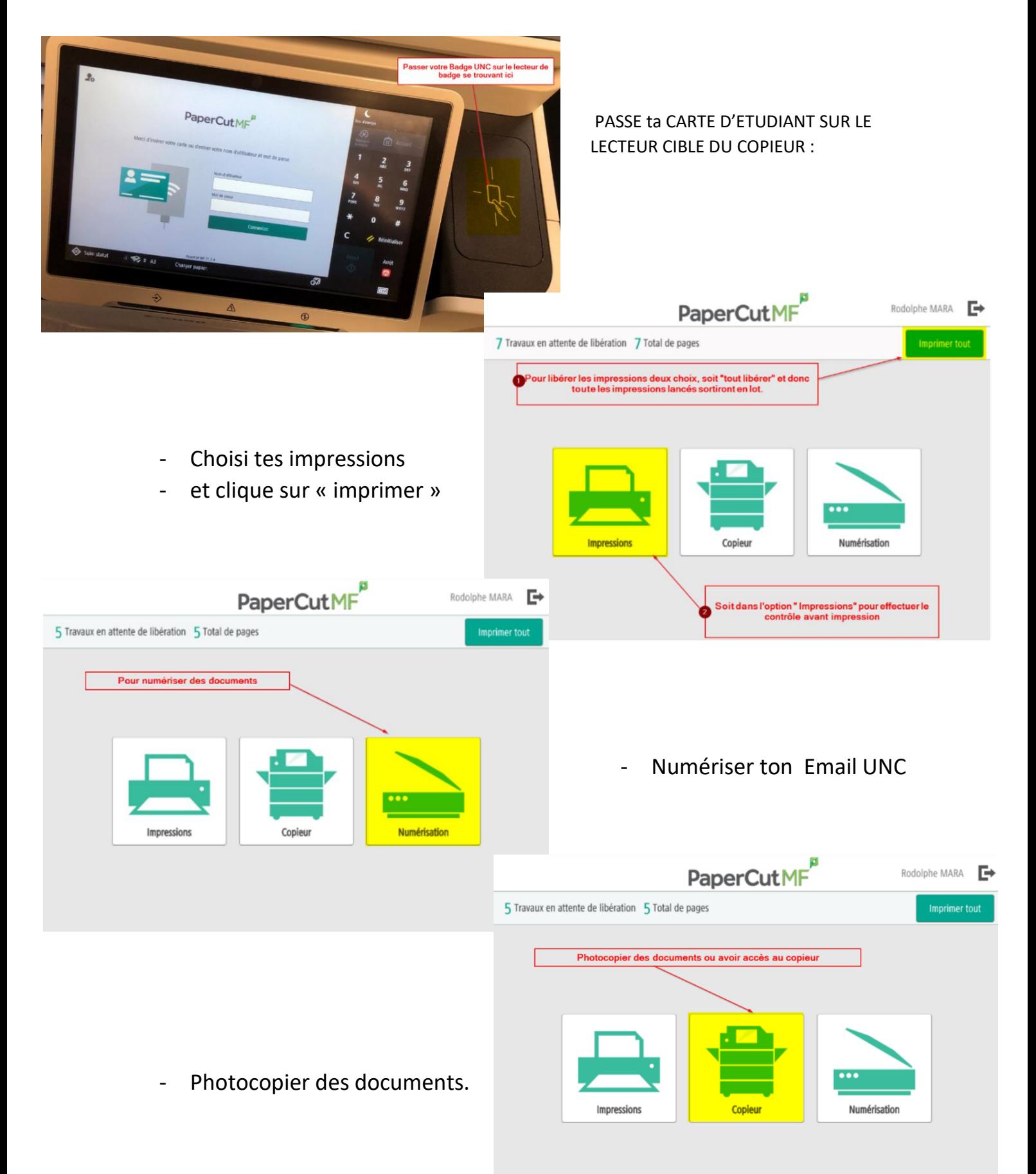

#### **Recharge ton compte Papercut via MoneWeb.**

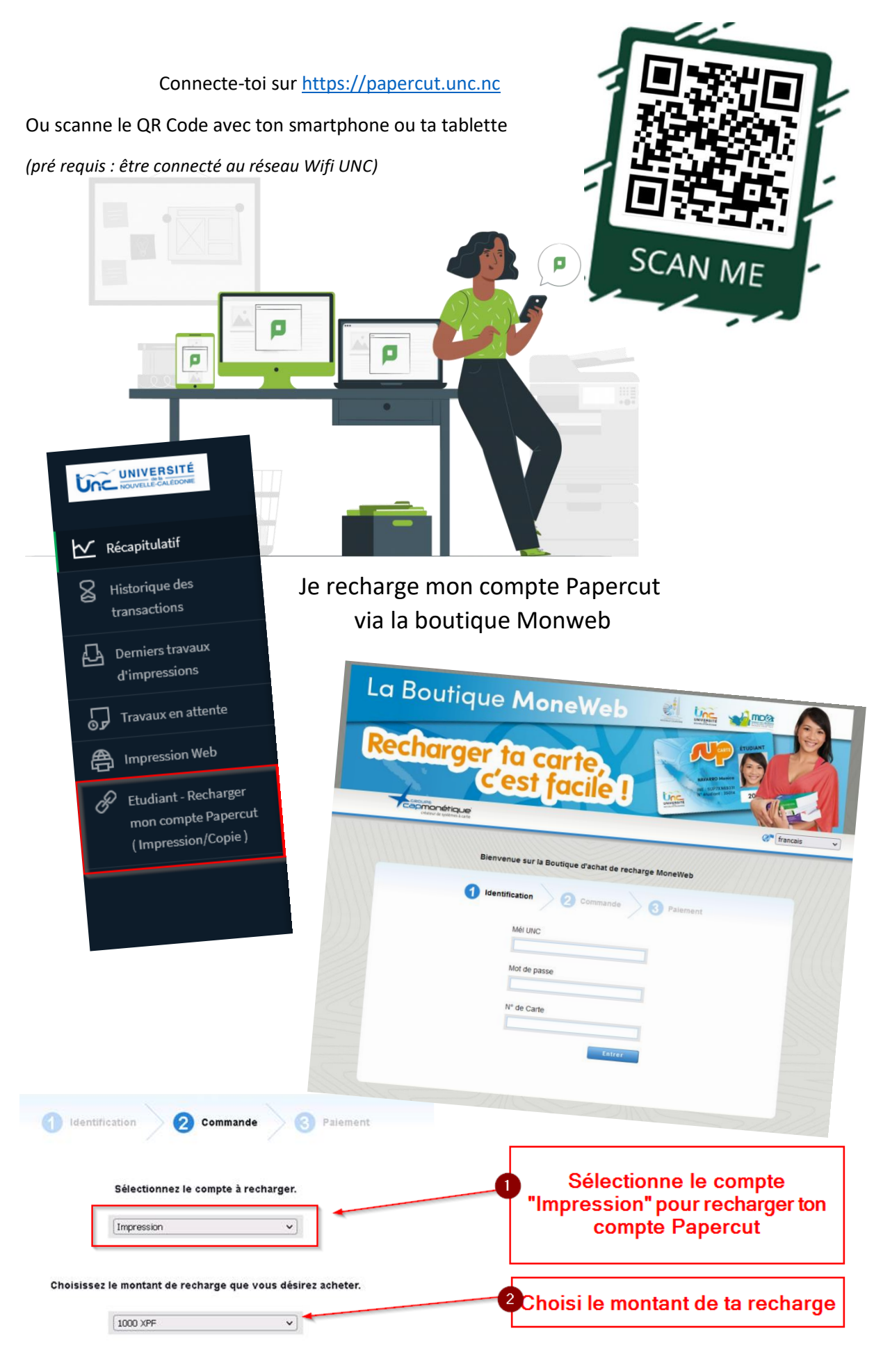